## **Finlux 19-24"**

## Oppdatering av kanalliste for Canal Digital Satellitt

Last ned filen mb90\_sdx. Denne lagrer du i roten (ikke i mappe) på en minnepenn. Link til filen: htt[ps://www.target.no/Files/Files/Teknisk/CD-kanallister/mb90\\_sdx](http://target.no/Files/Documents/cd-kanallister/mb90_sdx.zip).zip

Om du ikke er familiær med oppakking av zipede filer kan du benytte

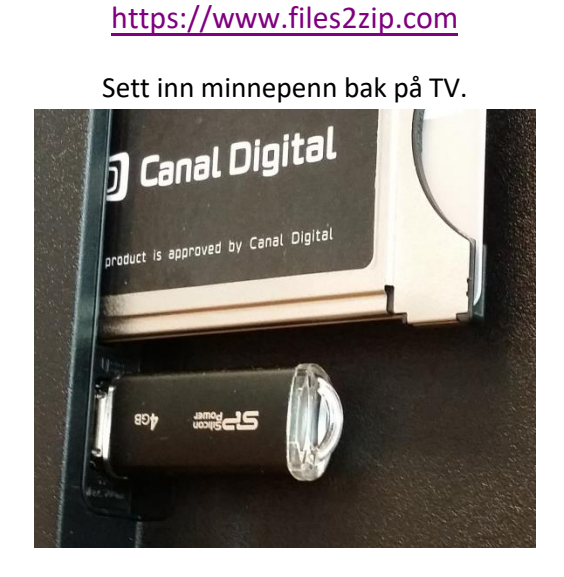

Skru på apparatet, dersom du får opp meny til «Medialeser» på skjermen, trykk Return/Back på fjernkontrollen.

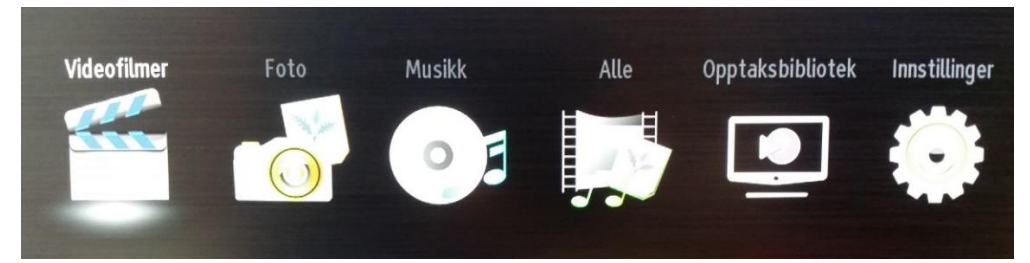

Trykk Menu på fjernkontrollen, trykk nedoverpil til «Installasjon» og trykk OK på fjernkontrollen.

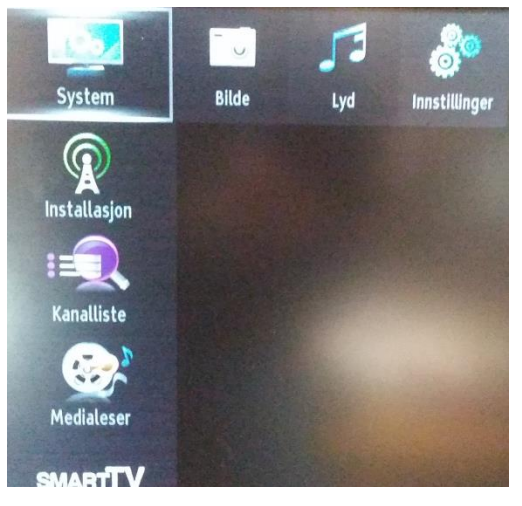

Trykk nedoverpil til «Satellitt-Instillinger» og trykk OK på fjernkontrollen.

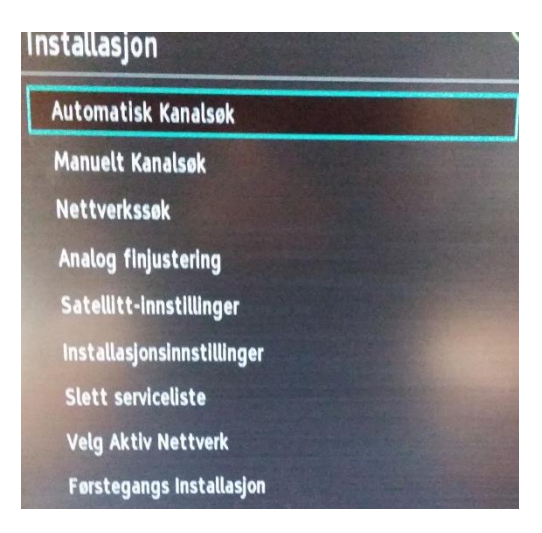

Trykk nedoverpil til «SatcoDX» og trykk OK på fjernkontrollen.

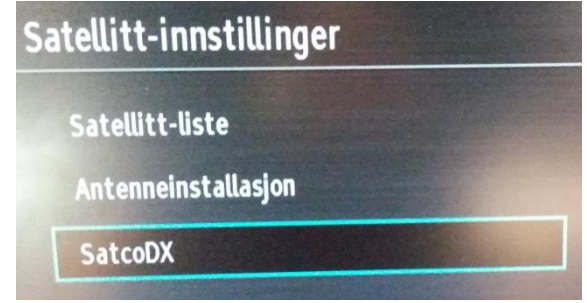

Trykk nedoverpil til «Last ned SatcoDX» og trykk OK på fjernkontrollen.

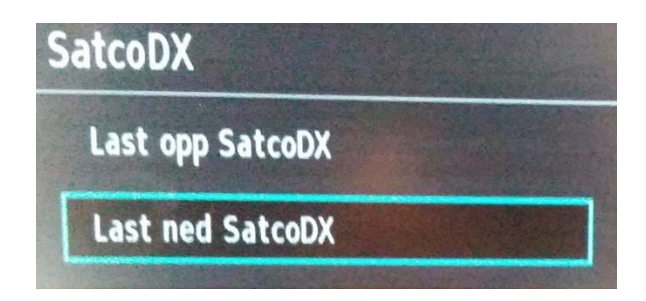

Filen lastes nå ned på TV.

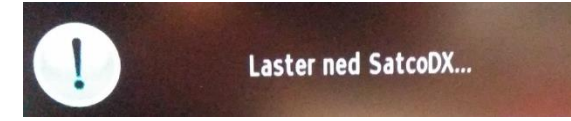

TV vil nå gå tilbake til vanlig visning med korrekt kanalliste.

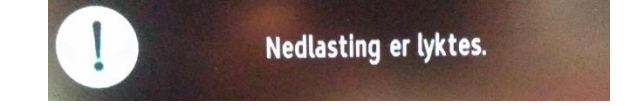